## PubMedからWiley Online Library 閲覧時の不具合回避方法①

• PubMedの検索結果に表示されるWiley社のバナーを クリック

現PubMed またままでは、これまでは、これまでは、新PubMed

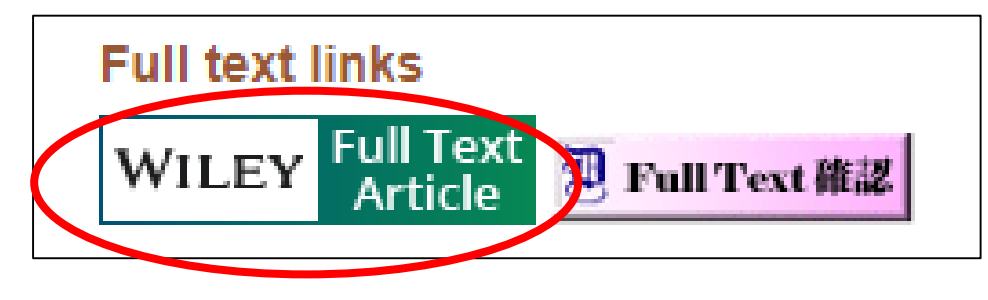

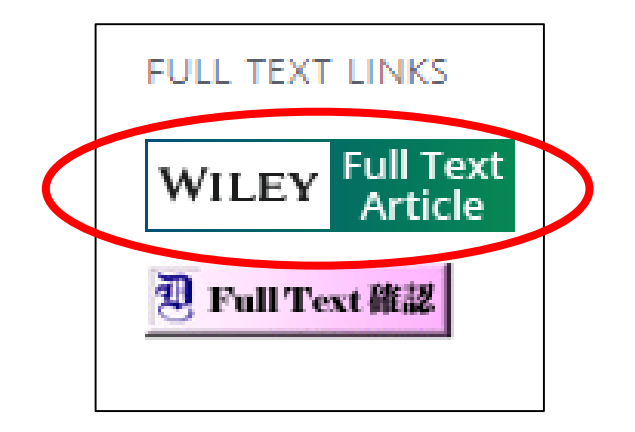

※タブレット・スマートフォンからア クセスする際は、 E Full-text links をタッ プするとバナーが表示されます。

**こちらで紹介しているアクセス方法は、一時的な方法です。 不具合解消後は、Full Text 確認のバナーからアクセスしてください。**

## PubMedからWiley Online Library 閲覧時の不具合回避方法(2)

• 本学で契約している電子ジャーナルタイトル・ オープンアクセス等無料で公開されているタイ トルの論文は、全文が表示される

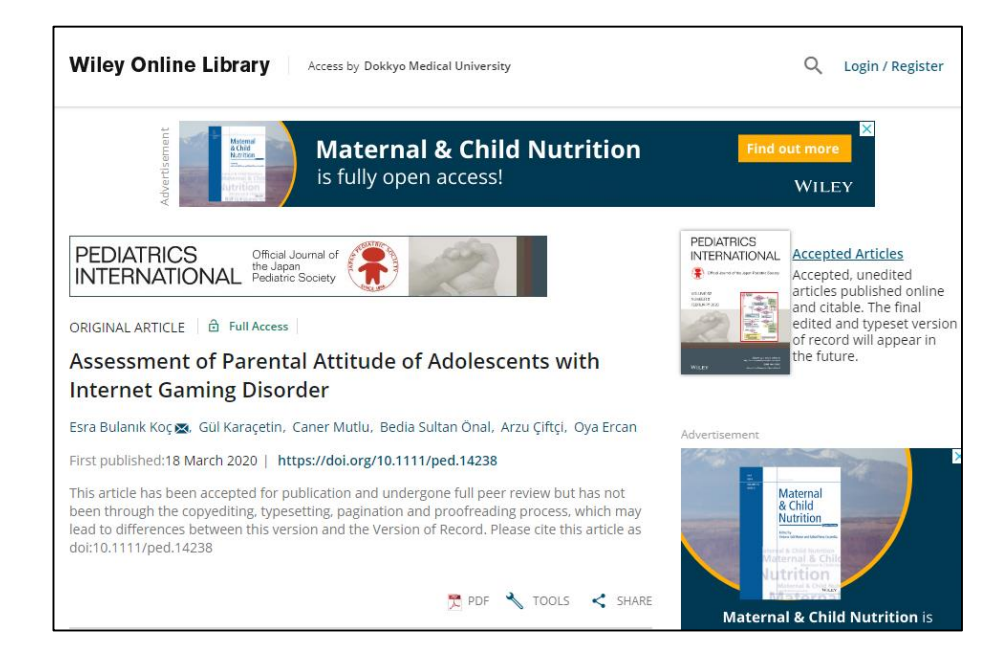

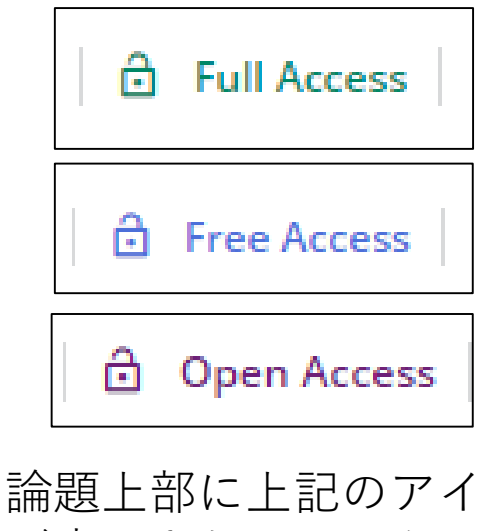

コン が表示されているものは、 全文表示対象です。

#### **こちらで紹介しているアクセス方法は、一時的なものです。 不具合解消後は、Full Text 確認のバナーからアクセスしてください。**

# PubMedからWiley Online Library 閲覧時の不具合回避方法3

- 本学で購読契約していない雑誌を論文単位で閲覧できる Pay-Per-View対象の論文は、①の操作後、抄録のみ表示
- 全文を閲覧したい場合は、「Read the full text」または、 「PDF」をクリック

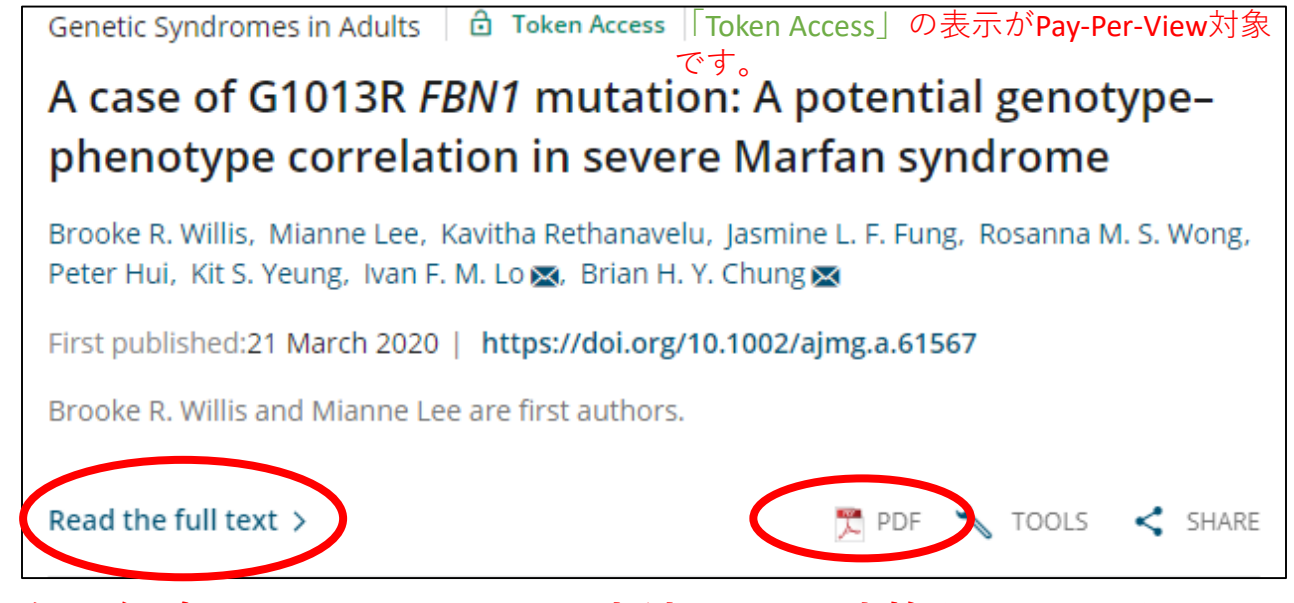

**こちらで紹介しているアクセス方法は、一時的なものです。 不具合解消後は、Full Text 確認のバナーからアクセスしてください。**

## PubMedからWiley Online Library 閲覧時の不具合回避方法4

- ③の操作後、画面中央に表示される「Use Token」 をクリック
- クリック後課金され、全文の閲覧・ダウンロード が24時間以内で可能

Dokkyo Medical University has granted you the ability to access **Use Token** this article through Article Select Tokens. Clicking 'Use Token will spend a token from the library's balance and enable access to th content for the next 24 hours for all users at your institution. Please use this resource responsibly. For more information, please contact your institution's librarian.

圇

Pay-Per-View利用の注意事項 ・閲覧の際、1論文あたり**最大2,200円**が課金 され、その費用は**大学が負担**しております。 ・予算の関係上、全学で1年間にPay-Per-View で**利用できる論文数に限り**があります。 ・より多くの学生・教職員が利用できるよう、 1論文につき**1人1回**までとし、必ず印刷また はPDFファイルを保存し、入手した文献を論 文を紛失されないようお願いいたします。

**こちらで紹介しているアクセス方法は、一時的なものです。 不具合解消後は、Full Text 確認のバナーからアクセスしてください。**